## **Se crea una nueva aplicación**

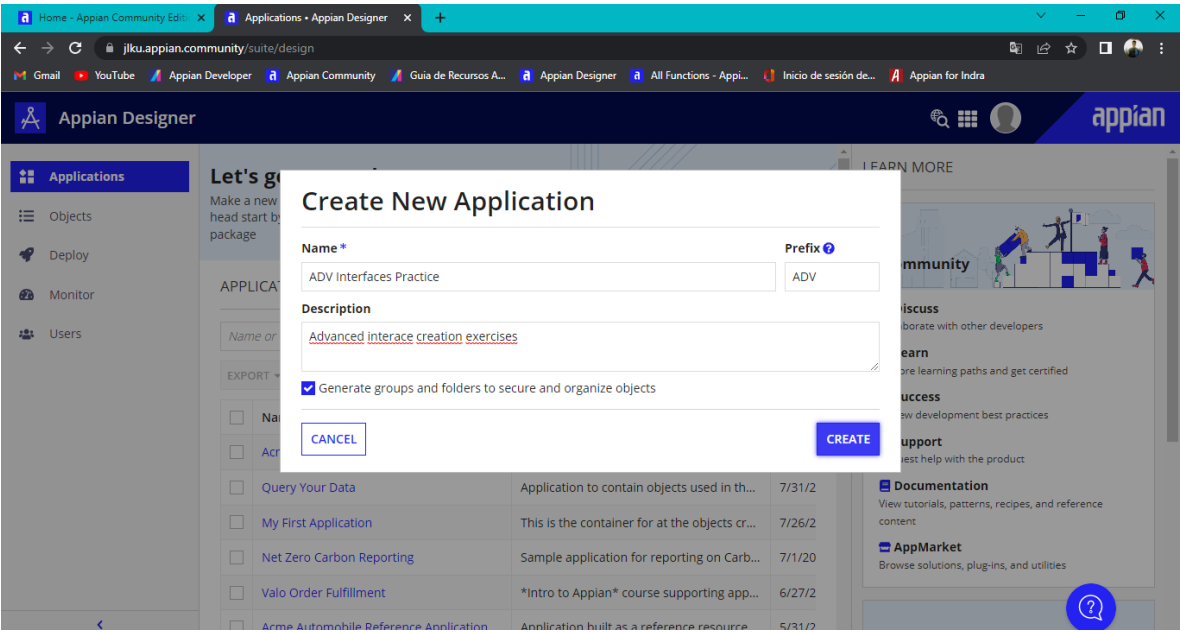

## **Se crea un nuevo Data Type para capturar los valores necesarios**

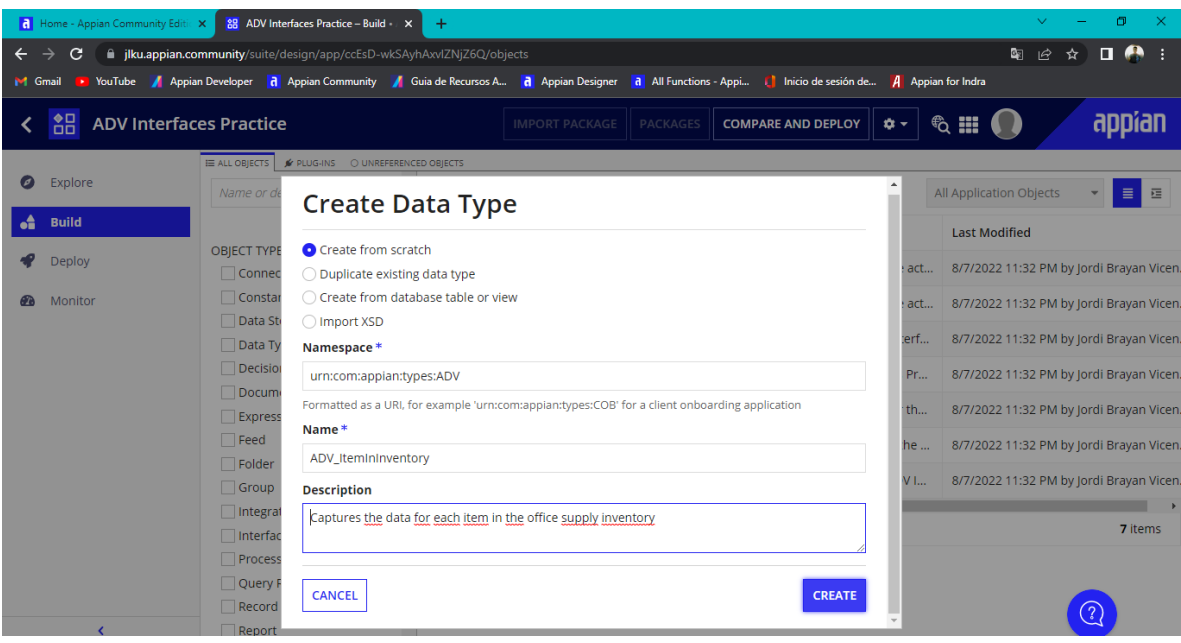

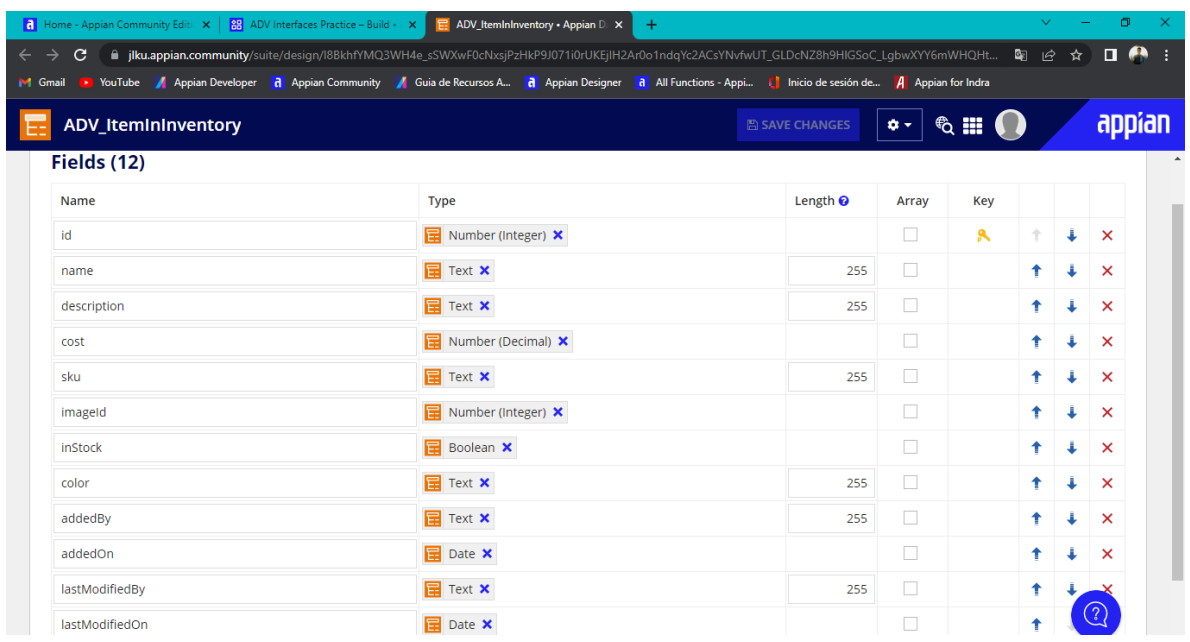

### **Se añaden los campos con los valores que contendrá**

# **Se crea un nuevo folder llamado ADV Documents and Files**

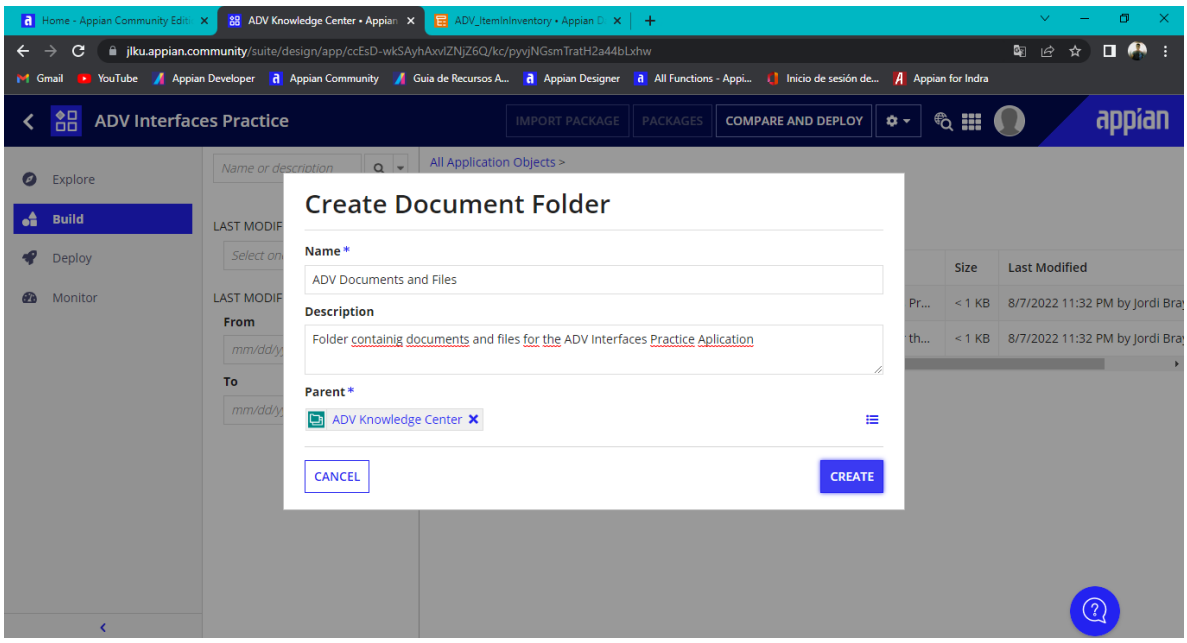

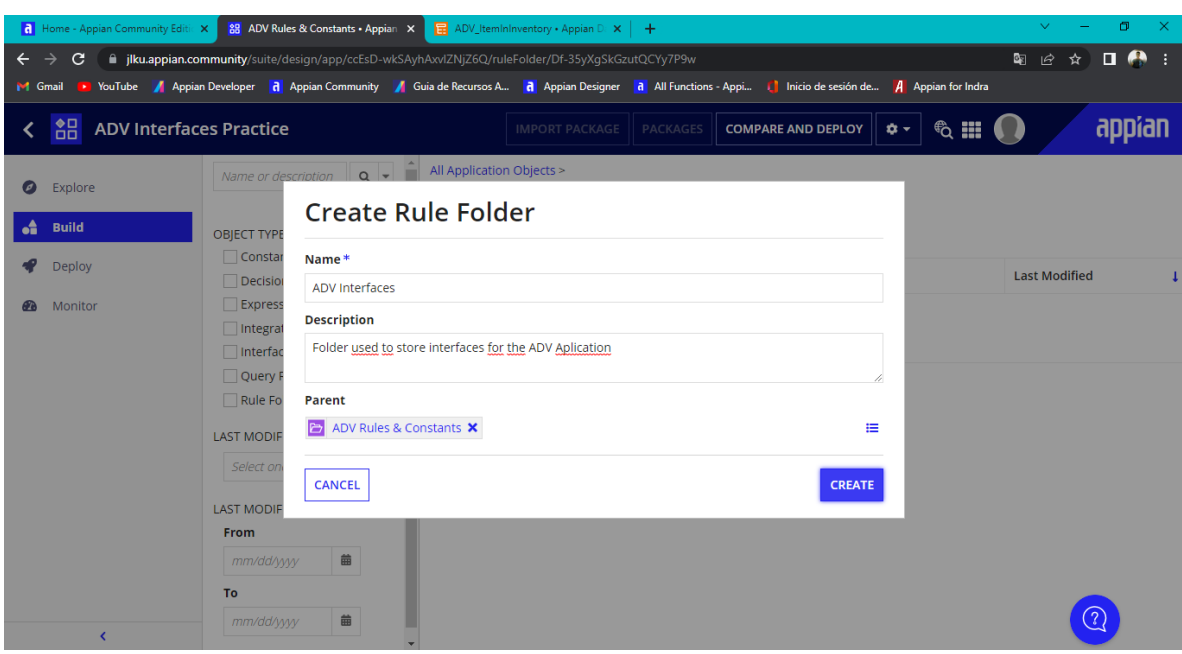

#### **Se crea un nuevo folder para contener todas interfaces que se creen**

### **Se crea una constante llamada ADV\_COLOR\_LIST**

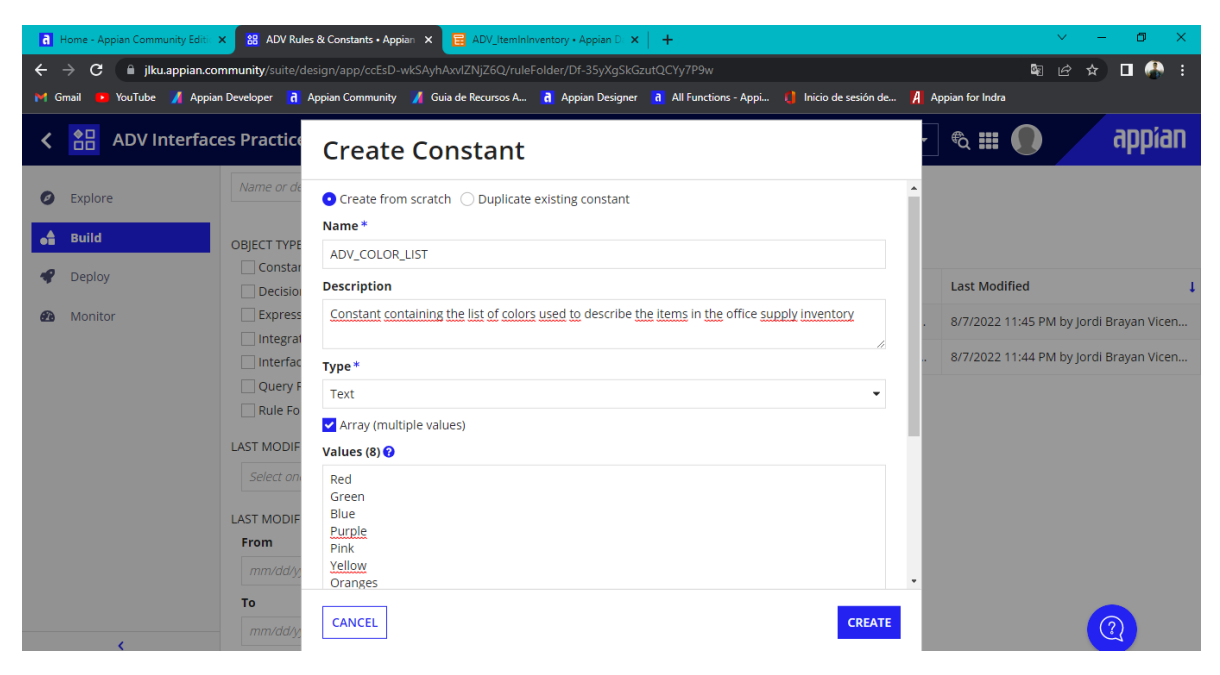

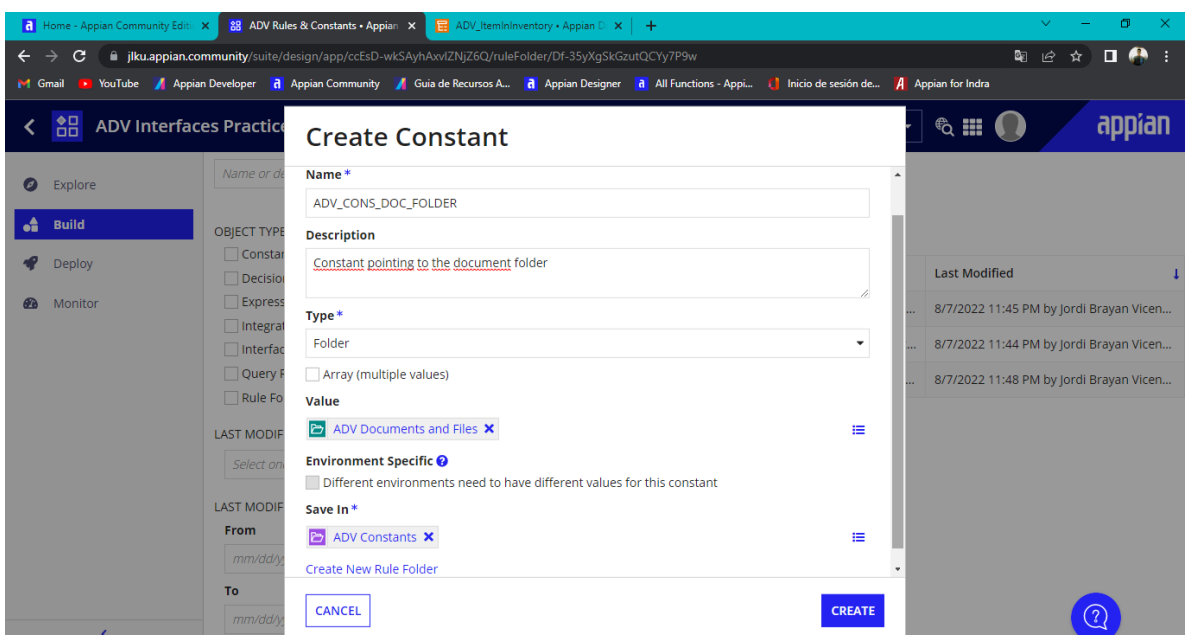

**Se crea una nueva constante apuntando a la carpeta antes creada de documents files**

## **Se crea una nueva interfaz llamada ADV\_AdditemToInventory**

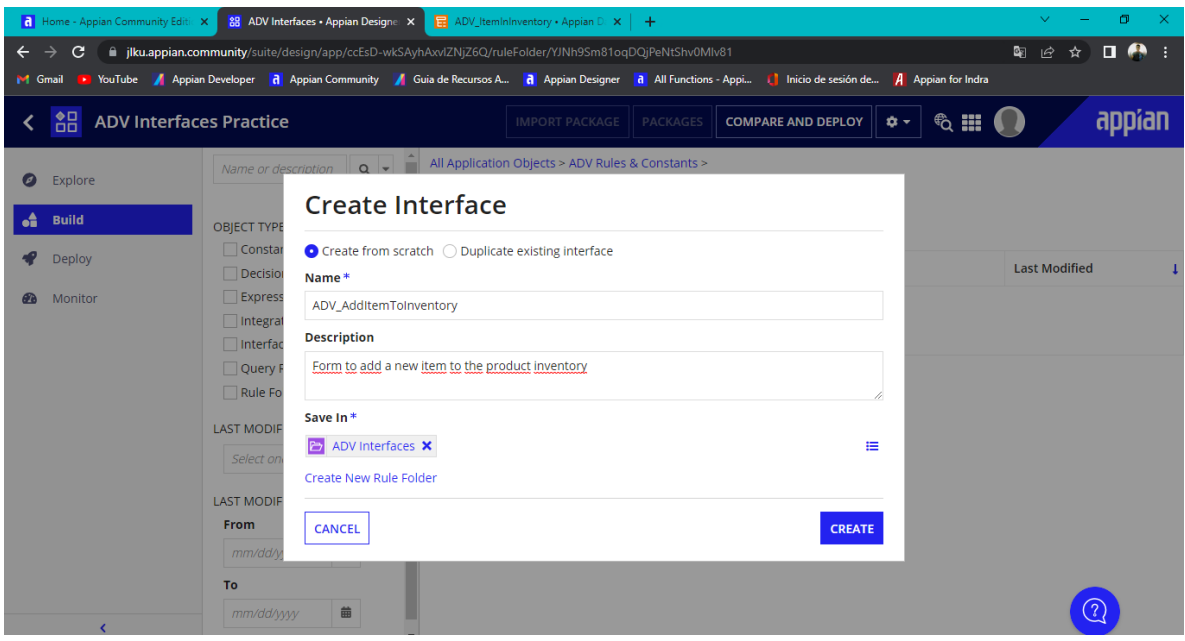

**Se crea una nueva regla llamada Item**

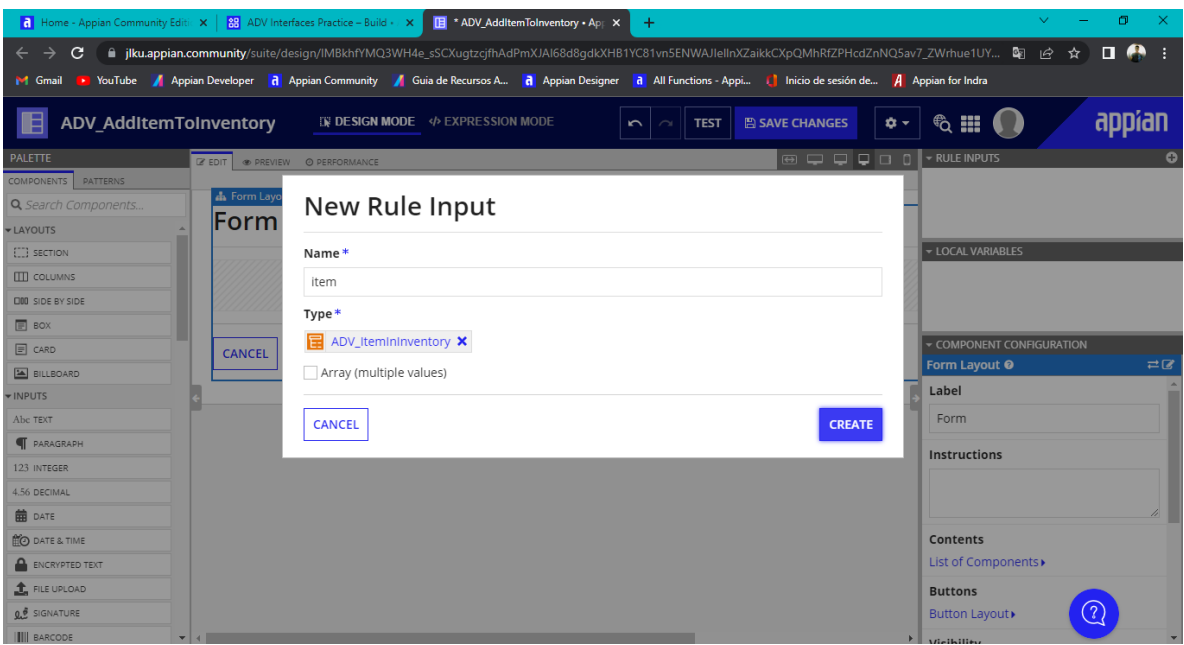

**Se añaden funciones y componentes para crear el formulario desde la vista del modo de expresiones**

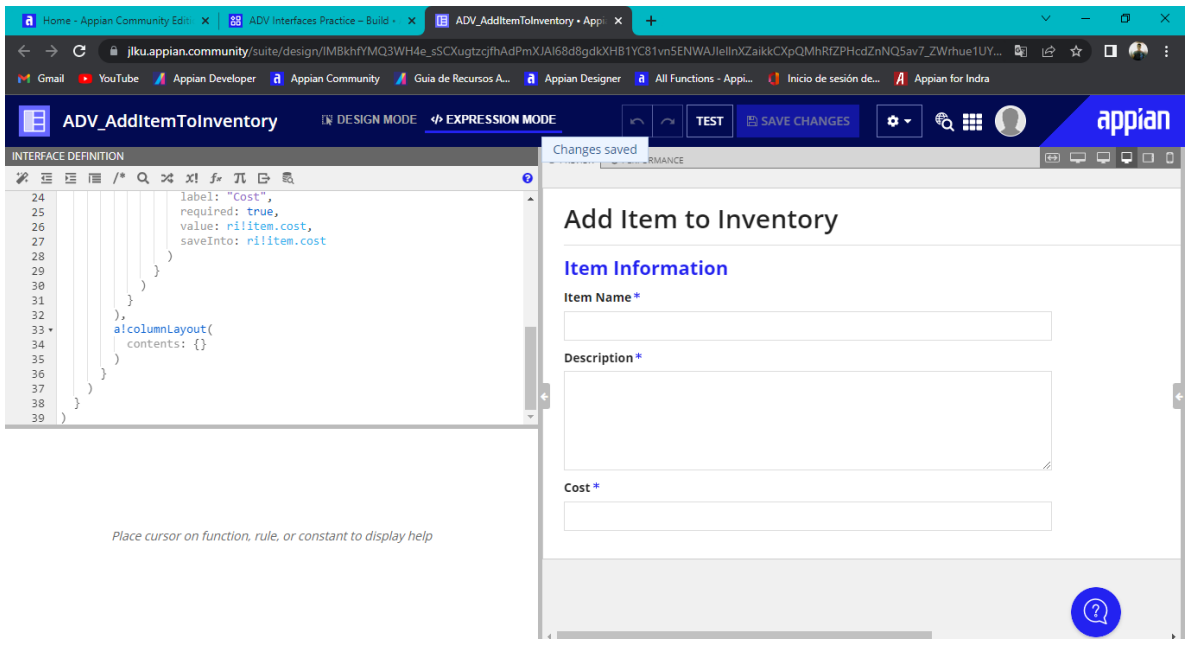

**Se agregan los botones del formulario**

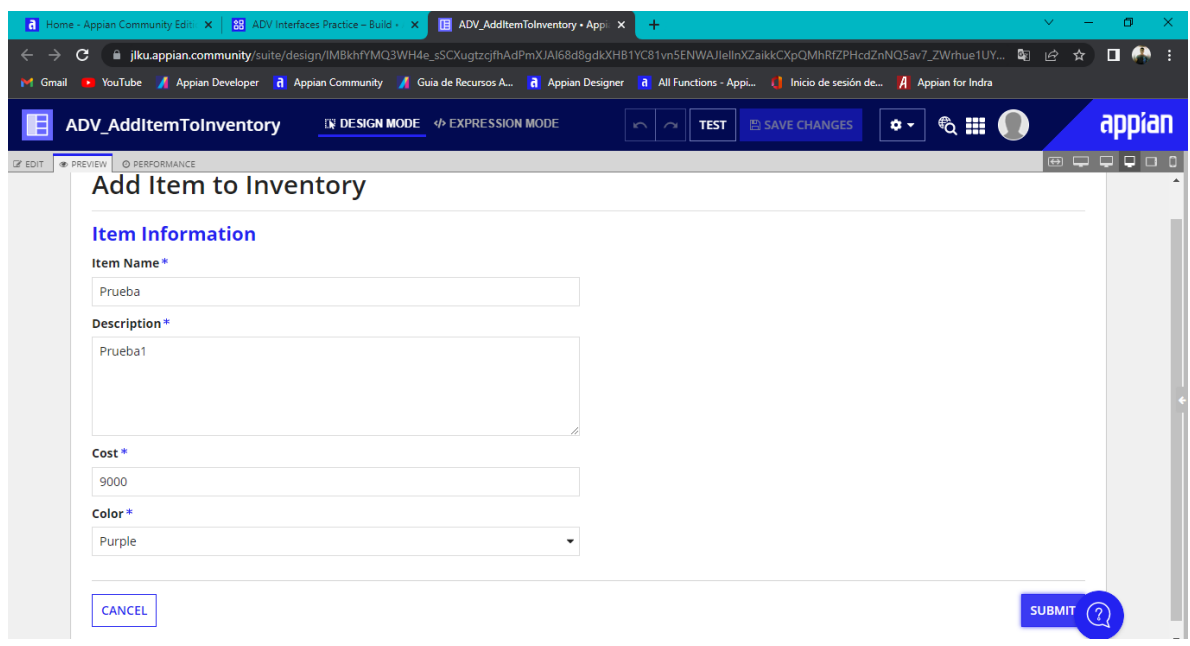

## **Se agregan los componentes de upload y created by**

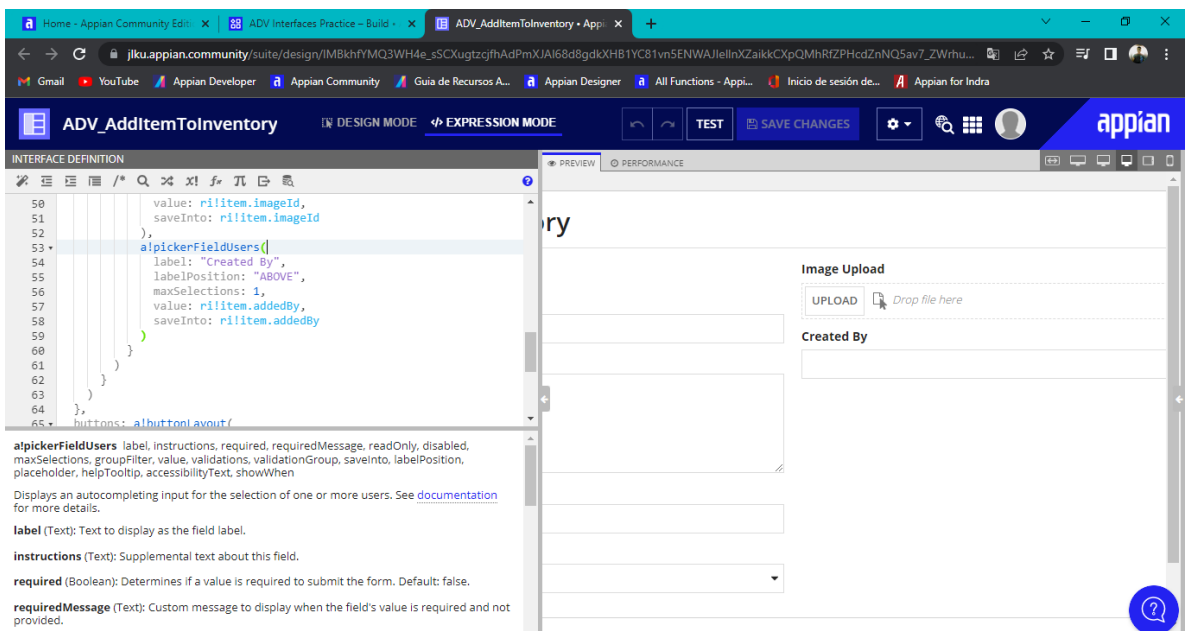

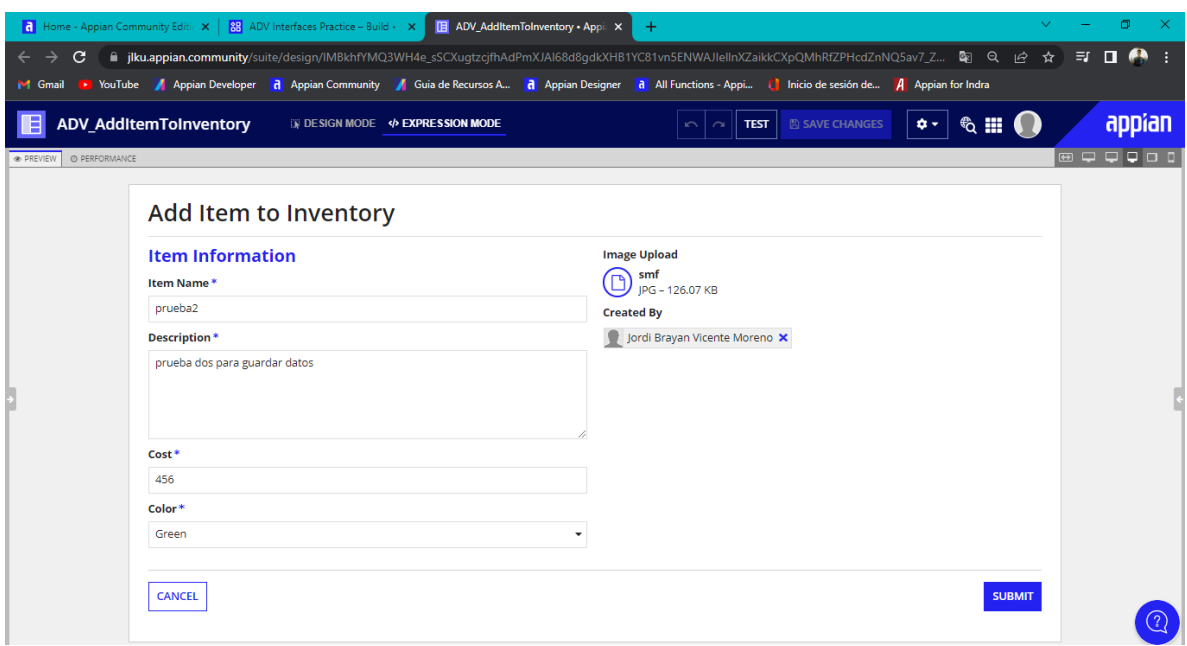